# **OAIteva** Simplified.

# QUICK USER GUIDE POLYCOM® IP 450

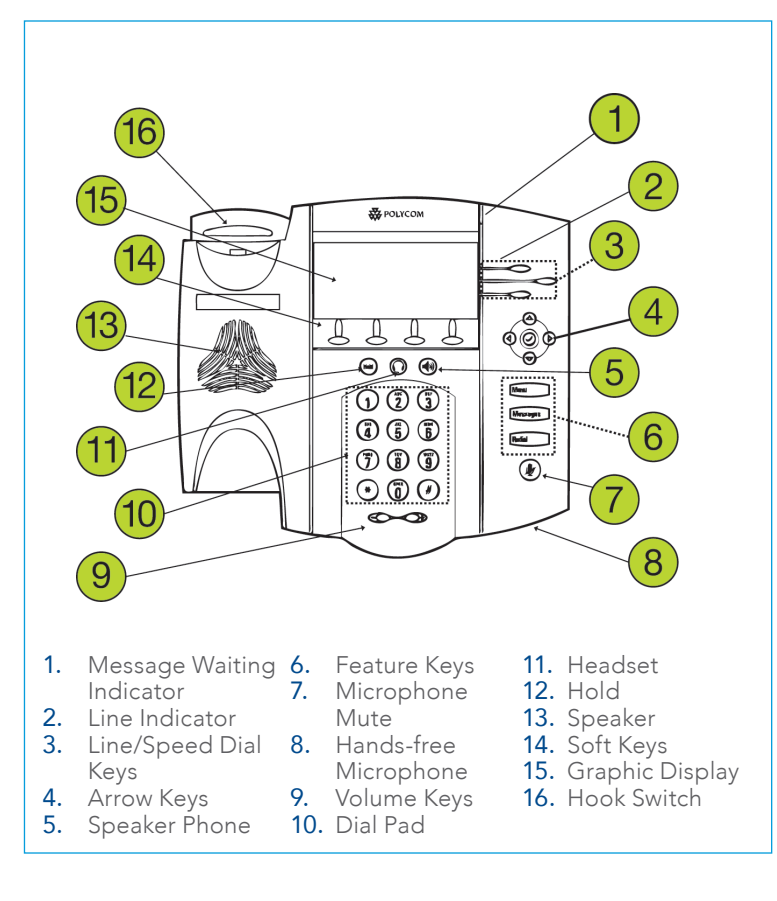

# CALL HOLD AND RESUME

- Call Hold: During a call press the Hold feature key or the "Hold" soft key.
- Call Resume: Press the Hold feature key or the "Resume" soft key to resume the call.

# CONFERENCE CALL

- Call the first party.
- Press the "More" soft key, then the "Confrnc" soft key. This will place the first call on hold.
- Place a call to the second party.
- Once the second party answers, press the "Confrnc" soft key again to join all parties in the conference.

# CALL TRANSFER

- During a call, press the "Trnsfer" soft key. This will place the active call on hold.
- Place a call to the number/ext to which you want to transfer the call.
- After speaking to the second party, press the "Trnsfer" soft key to complete the transfer.

#### BLIND TRANSFER

- While on a call, press the "Trnsfer" soft key.
- Press the "Blind" soft key.
- Dial the extension or phone number that you desire to transfer to.
- Press the "Send" soft key to send the call immediately or wait until it sends automatically.

#### VOICEMAIL INITIAL SETUP

- Press the Messages feature key.
- Enter in default Password (123456).
- Enter in New Password.
- Re-enter in New Password.
- Record your name.
- Press 1 to Access your voice mailbox.
- Press 3 to record your no answer greeting.
- Listen to prompts to record your greeting.

### CALL FORWARDING

- From the idle screen, press the "Forwrd" soft key.
- Select the forwarding type you want to enable:
	- $\blacktriangleright$  Always—To forward all incoming calls
	- $\triangleright$  No Answer—To forward all unanswered incoming calls
	- $\triangleright$  Busy—To forward calls that arrive when you are already in a call.
- Enter a number to forward calls to.
- Press the Enable soft key.

To disable call forwarding:

- From the idle screen, press the "Forwrd" soft key.
- Select the forwarding type to disable.
- Press the "Disable" soft key.

# CALL LISTS

#### Display Control Keys

- Speed Dials
- Received Calls
- Missed Calls
- Placed Calls

# TRANSFER TO VOICEMAIL

While on a call:

- Press "more" soft key.
- Press "Xfer 2 VM."
- Enter in extension and press "Enter" soft key.